**Pixels & Resolution Raster vs. Vector Graphics Image Size vs. Canvas Size Selection Layers & Alpha RGB Colors The Option Bar Native PSD files**

Chapter 1

# Things You Need to Know Principles of photo and graphic editing

Photoshop Elements is a surprisingly powerful photo and graphics editor that borrows a large number of tools from its big brother, Photoshop, the industry standard for photo and graphics work. In fact, both programs can even open and edit the same types of files.

The few limitations Elements does have, in fact, might well be things you'll never even miss (unless you're preparing files that will ultimately go on to a printing press).

But before we go too deeply into the tool set of this fine program, there are a couple of basic principles you'll need to understand.

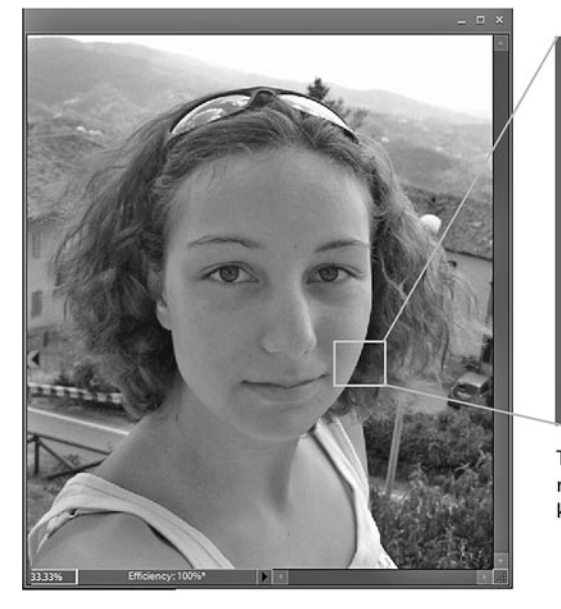

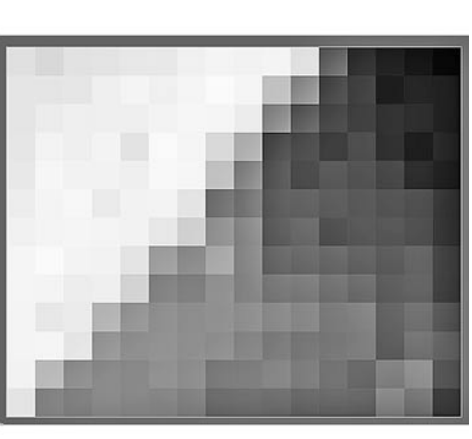

The building blocks of all digital photos are rectangular (usually square) blocks of color known as pixels.

## Pixels

Pixels are the building blocks of all digital graphics and photos. Whether you can see them or not, all photos and graphics created in Photoshop Elements are made up of these little squares of color. Even a tremendously rich, detailed digital photograph, if you blew it up large enough, would reveal itself to be little more than thousands (or millions) of little squares of solid color, each one some mixture of red, green and blue.

This is easier to see on a low resolution image, such as a graphic created for a web site. Zoom in as far as Photoshop Elements will let you go and you'll soon see that even in the apparently smoothest gradation of color there are actually little blocks of solid color.

An understanding of pixels is vital to developing a deeper understanding of how Photoshop Elements works. In order to fully comprehend how virtually any tool does what it does or how any setting affects your image – or how to measure the relative size of your images – you must learn to see your images not merely as pictures of people, animals and places but also as compositions of thousands and thousands of little blocks of color.

### **Non-square pixels – and more than you probably want to know**

Like all digital devices, video camcorders paint their on-screen images with pixels. But, unlike in a typical photograph, a video's pixels aren't square blocks of color – they're rectangular.

Even more confusing, the shapes of these rectangular pixels vary, depending on the nature of the medium.

Standard NTSC, the television and video format used in North America and Japan, uses pixels that are only 90% as wide as they are tall.

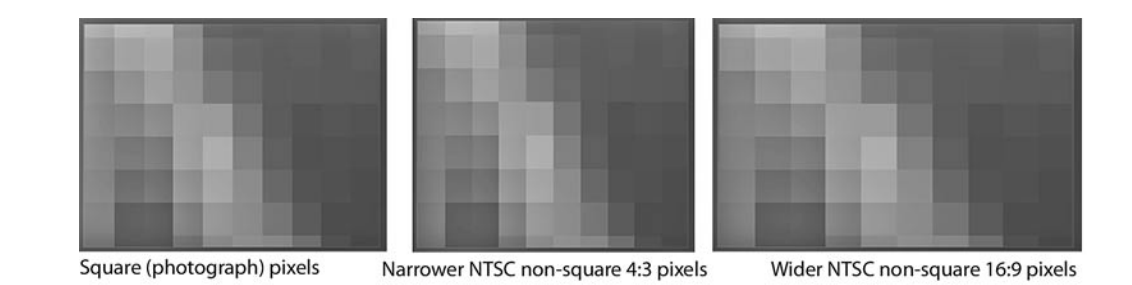

PAL, the TV format used in most of Europe, uses pixels that are 107% as wide as they are tall. Because of this, a 720x480 pixel NTSC image and a 720x576 pixel PAL image both produce a video frame that is in the same proportion – a 4:3 ratio!

Widescreen TV uses the same number of pixels to create a video frame as standard TV. The pixels are just proportioned differently. (The pixels are 120% as wide as they are tall in NTSC and 142% as wide as they are tall in PAL.) In other words, there are exactly the same number of pixels in a 4:3 video frame as there are in a 16:9 video image, as illustrated above.

Even high-definition TV uses non-square pixels. In hi-def TV, the pixels are 133% as wide as they are tall, so that 1440x1080 pixel image produces a 16:9 image.

All of this is related to technology dating back to the origins of television. And, unless you're creating graphics for video, it pretty much falls into the "nice to know" rather than "need to know" category. But it is nice to know – in case anyone ever asks you why a 720x480 video file becomes a 640x480 web video.

But, in most cases, as you're designing artwork for your videos, you won't need to concern yourself with non-square pixels. This is because Premiere Elements will automatically adapt your square pixel images to the nonsquare pixel video environment. Just use these **square pixel** equivalents for creating full-screen graphics:

![](_page_1_Picture_231.jpeg)

### Resolution

Resolution means, basically, how many pixels are crammed into how much space. Video, like images created for the Internet, doesn't require a particularly high resolution image. Print, on the other hand, can require a pixel density of two to four times that of an on-screen image.

![](_page_2_Picture_3.jpeg)

High resolution photo

![](_page_2_Picture_5.jpeg)

Same size photo, at much lower resolution (fewer pixels per inch)

Just as digital photos are made up of pixels, printed images are made up of little dots of color or ink. A good, press-worthy image may need 300 dots of color per inch (or more) in order to appear to the eye as a smooth color image. Home printed pieces, like the kind you'd print off your desktop printer, can have as few as 150 dots or pixels per inch. Graphics that will be used on-screen (for the Web or in a video) are about 72 pixels per inch. This is why, if you download a graphic from a web site and print it out, you'll often find that the picture prints fuzzy, jagged or "pixelated."

This means that in order to get a good, high-resolution print-out of a 4" x 3" photo, you'd need a photo that measures as much as 1200 pixels wide and 900 pixels tall. That's a lot of pixels when you consider that a standard TV frame measures only 640 x 480 square pixels. In other words, that 1200 x 900 photo you used for your print-out has four times as many pixels as an equivalent full-screen image on your TV set!

And that's why we say video is a relatively low resolution medium. High-definition video needs a bit more image data – but only a fraction of what print artwork requires (and less than half of the resolution produced by a 5 megapixel digital still camera).

The measurements of any graphics and photos you prepare for video, by the way, are never expressed in inches or centimeters. Even the resolution of your images, in terms of pixels per inch, isn't really relevant.

**A video frame is measured only in pixels.** So, as you're working on images for your videos, their dimensions, in pixels, are the only relevant measurement.

Why doesn't linear measurement matter in the world of video graphics? Well, basically, it's because the size of a video frame, in inches, is determined by the size of the TV you're watching it on!

TVs and computer monitors come in a variety of sizes and screen settings. A graphic may appear to be 2 inches across on a 17" computer monitor, 4 inches across on a 22" TV set and 30" across on a big screen TV! The graphic is always the same number of pixels in size – but those pixels are as large or as small as the screen you're viewing them on.

So, when you're creating your graphics for video (or for the web), always think in terms of measurements in pixels. That's the only constant in onscreen graphics.

Just for convenience sake, most people still do use 72 ppi (pixels per inch) as their resolution setting when creating their on-screen graphics. But ultimately the resolution setting makes no difference in this case. In a video or on the Web, a 640x480 pixel image is exactly the same size whether it's 72 ppi or 600 ppi.

### Raster vs. vector graphics

All computer-created graphics fit into one of two categories – raster art or vector art – each behaving in its own unique way.

Raster graphics are graphics or photos that are created with pixels. Digital photos that you work with are built from pixels. The graphics files you'll be working with and importing into Premiere Elements will be made up of pixels. And, as we've discussed, all raster art requires a certain density of pixels – or resolution – in order for those pixels to be perceived as a smooth blend of colors. If you stretch or enlarge a photograph so much that its pixels show, it will appear jagged and blurry.

Vector graphics, on the other hand, are defined not by pixels but by a series of end points that define their outline, and by fill colors. Programs like Adobe Illustrator, for instance, create graphics in vector. They can be as simple as a square or a circle or nearly as complicated as a photograph.

But vector graphics, because they are defined by outlines and fill colors, don't have any resolution. They can be resized indefinitely – even scaled to many times their original size – without breaking up into pixels. They remain simply outlines and fills. If you've used a simple drawing tool, such as the one in Microsoft Word, to draw a circle or square, you've worked with vector art.

Photoshop Elements is predominantly a raster art program. It is generally concerned with pixels of color. However, there are a few features in the program that behave like vector art:

**Shapes**. The **Shape Tools** in Photoshop Elements can draw a variety of useful shapes – from circles and squares to lines and arrows and splashes. The shapes it creates, however, have some unique characteristics, as you'll see once you start using them.

Like vector art, these shapes can be easily resized and stretched without concern for resolution. And, if you'll look at a shape layer in the **Layers** panel (as illustrated to the right), you'll notice that they don't even look like most

Photoshop art. They also won't share their layer with any other graphics. These shapes, then, are pseudo vector graphics. They have all of the editing advantages of vector graphics, and they remain as such until you output your Photoshop Elements file as a graphics file or you select the option to manually render or simplify the shape layer.

**Fonts**. We usually don't think of text as vector art, but it essentially behaves the same way. You can stretch or resize text as needed in your Photoshop Elements document without concern for resolution. The text will also remain editable until you output your Photoshop Elements document as a graphics file or you select the option to manually render or simplify the text layer.

![](_page_2_Figure_26.jpeg)

Text and shapes in Photoshop Elements, like vector art, can be resized without regard for the layer's resolution.

Once you output your Photoshop Elements file as a graphics file other than a PSD (a JPEG, TIF or GIF, for instance) or you import the file into Premiere Elements, all of the elements in your graphics file become raster art. It all becomes pixels. And, because of that, the size (measured in pixels) of your file will determine how large the graphic or photo will be.

### Image Size vs. Canvas Size

As you resize your photos or graphics files (under the **Resize** tab, as we'll discuss in **Chapter 6**), it's important to understand the difference between resizing the **Image Size** and the **Canvas Size**.

The distinction is an important one: If you resize the **Image Size**, the entire image gets bigger or smaller; if you resize the **Canvas Size**, the image remains the same size but you either add more space around it or, if you size your canvas smaller, trim the sides of the image off, as illustrated below.

![](_page_3_Picture_7.jpeg)

![](_page_3_Picture_8.jpeg)

### **Selections**

**Selection** is a key concept in both Photoshop and Photoshop Elements. A number of the tools in this program are designed to enable you to select – or isolate – areas of your photo or image file and then either remove, add to or add an effect to that area only, without affecting the rest of the image.

Because your photo or graphics work will often involve precise adjustments, understanding how to select areas of your image and then add to, remove from or refine that selection is one of the keys to accessing the program's power.

![](_page_3_Picture_12.jpeg)

We'll spend considerable time discussing how to select areas and then use those selections in **Chapter 5, Select and Isolate Areas in Your Photos.**

#### Many of the tools in Photoshop Elements are designed to allow you to select and isolate areas of your photos so that effects are applied only to your selection.

### Layers

The biggest difference between a native Photoshop PSD file and virtually all other photo or raster graphic formats is that PSD files can include layers and layers of artwork. These layers can include additional images, text, shapes or effects, and it's important to understand how they are stacked and how their order affects how they interact with each other.

Think of your layers as a stack of images and other elements. The topmost layers will be entirely seen, while the layers below will be seen "behind" the upper layers or quite possibly obscured completely by them.

Layers can be rearranged. They can also be hidden or made partially transparent or even made to react to certain qualities of the

layers below them. When the background layer is removed, you can even produce non-rectangular graphics that include transparent areas.

Editable text is always on its own layer. Likewise, shapes, until rasterized, are always on their own layers. Layers also give you the advantage of working on your image files in portions, which you can combine and position in a variety of ways.

In addition, layers and layer groups play a vital role in creating and customizing DVD menu templates for Premiere Elements, as we'll discuss in **Chapter 8, Work with Photoshop Elements Layers**.

![](_page_3_Figure_22.jpeg)

### Alpha

Alpha means, essentially, transparency. However, in order for your graphic file to communicate from one program to another that an area of your image file is transparent, it needs to do so through an "alpha channel." An alpha channel is sort of like a color channel except that, in this case, the color is transparent.

![](_page_4_Picture_5.jpeg)

Transparent GIFs (see **Chapter 8**) use an alpha channel so that, unlike JPEGs, when used on a web site, GIF graphics can be an other-than-asquare shape, allowing the background of the site to display through them.

Transparency, represented by default as a checkerboard background in Photoshop Elements, can be carried with the PSD file to Premiere Elements as an "alpha" channel.

Likewise, alpha allows you to create graphics for your videos that have nonrectangular shapes or are text only, with no background.

Some graphics formats can carry alpha channels and some can not. We'll show you how to use alpha channels and which graphics file formats to use to convey it in **Create non-square graphics** in **Chapter 8, Work with Photoshop Elements Layers**.

# RGB

Virtually every graphic or photo you work with in Photoshop Elements will use either **Grayscale** (black & white) or **RGB** color mode – meaning that every pixel in that image is a mixture of levels of red, green and blue, the three primary colors in video.

Each red, green and blue in each of those pixels is one of 256 levels of intensity, for a grand total of 16,777,216 possible color combinations. As we work with colors (**Foreground/Background Colors** in **Chapter 4, The Toolbox)**, you'll see the R, the G and the B and those 256 levels of each at work.

![](_page_4_Picture_13.jpeg)

The **Color Picker**, which launches when you select the option to create a color, builds colors by mixing based on **red** (R), **green** (G) and **blue** (B) values; by setting its **hue**  (H), **saturation** (S) and **brightness** (B); or designating the color's **Hex** value – a color format most often employed when with working with HTML and Web site design.

# The Tool Option Bar

![](_page_4_Figure_16.jpeg)

Every tool, even something as basic as a line, includes a number of features on its Option Bar.

Virtually every tool you will use in Photoshop Elements is customizable. Select any tool in the tool panel and its settings and options will appear along the top of the program's interface, in the tool's **Option Bar**.

Even something as simple as a line drawing tool can include a myriad of options. The line drawing tool, for instance, includes settings for the width of the line and options for arrowheads on either or both ends.

Drop-down menus along this bar allow you to select colors and even unusual textures, like glass, plastic and chrome for your shape.

The **Option Bar**, then, greatly extends the function and versatility of every tool. And, as we discuss the **Toolbox** in **Chapter 4**, we'll often refer to the options available on this bar for each of the individual tools.

# What is a native PSD file?

The basic working file for both Photoshop and Photoshop Elements is the **PSD �le**  (so named, of course, because that's the suffix the file is assigned on your computer), the project file that these programs natively produce.

There are unique characteristics to PSD files – namely that they can include layers, editable text and pseudo vector shapes. The word "native" simply means that it's in a native state, the format that all Photoshop files originate in.

Photoshop and Photoshop Elements can export or save in a number of graphics formats, from TIFs to JPEGs to GIFs to PNGs (and a dozen others), though these formats generally don't allow for re-opening layers and text for further editing, as PSDs do.

In the ancient days of technology (like, 10 years ago), Photoshop users had to export their image files to one of these graphics formats in order to import them into another program. But, as Adobe has become the leader in pretty much all facets of print and video production, it's become possible to move graphics files from program to program in their native Photoshop (PSD) state.

In other words, you can import native PSD files directly from Photoshop Elements into your Premiere Elements project. All of the artwork becomes flattened and the shapes and text become rasterized once the file is rendered as video – although any transparent areas in the PSD will remain transparent in your video.

Just as importantly, the original, native PSD file – including the text and layers – remains editable in Photoshop Elements. And any updates you make to the file will automatically update in Premiere Elements.